## **Interaction 1**

CS 7450 - Information Visualization October 1, 2012 John Stasko

# Interaction?

• What do you mean by "interaction"?

CS 7450

# Background

- Interaction (HCI)
  - = "The communication between user and the system" [Dix et al., 1998]
  - = "Direct manipulation and instantaneous change" [Becker et al., 1987]

"HCI research is far from having solid (and falsifiable) theories of interaction" [Beaudouin-Lafon, 2004]

Fall 2012

CS 7450

3

4

 Clarifying...

 Interaction

 Being interactive, not static

 Image: Communication, analytic discourse

## **Main Components**

"The effectiveness of information visualization hinges on two things: its ability to clearly and accurately represent information and our ability to interact with it to figure out what the information means."

> S. Few *Now You See It*, p. 55

Fall 2012

CS 7450

## "Little Brother"

- Two main components in an infovis
  - Representation
  - Interaction

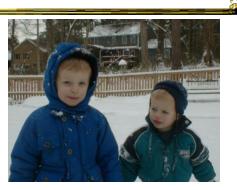

- Representation gets all the attention
- Interaction is where the action is (no pun intended)

Fall 2012

CS 7450

6

## **Research Focus**

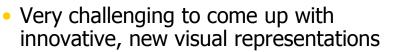

- But can do interesting work with how user interacts with the view or views
  - It's what distinguishes infovis from static visual representations on paper
- Analysis is a process, often iterative with branches and side bars

Fall 2012

CS 7450

# Interaction

How do you define "interactive"?

## **One Way: Response Time**

- .1 sec
  - animation, visual continuity, sliders
- 1 sec
  - system response, conversation break
- 10 sec
  - cognitive response

Fall 2012

CS 7450

**Example** 

Even simple interaction can be quite powerful

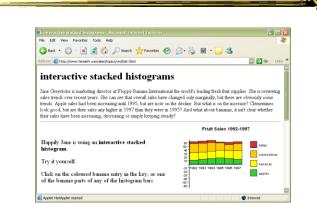

#### Stacked histogram

http://www.hiraeth.com/alan/topics/vis/hist.html

Fall 2012

CS 7450

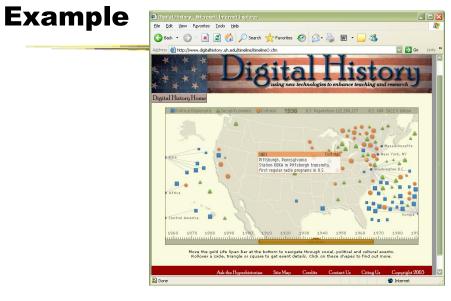

www.digitalhistory.uh.edu/timeline/timeline.cfm

| Fall 2012 | CS 7450 |
|-----------|---------|
|           |         |

# **Interaction Types**

- Dix and Ellis (AVI '98) propose
  - Highlighting and focus
  - Accessing extra info drill down and hyperlinks
  - Overview and context zooming and fisheyes
  - Same representation, changing parameters
  - Linking representations temporal fusion

CS 7450

# **Interaction Types**

- Keim's taxonomy (TVCG '02) includes
  - Projection
  - Filtering
  - Zooming
  - Distortion
  - Linking and brushing

Fall 2012

CS 7450

# **Another Taxonomy**

Operator

navigation, selection, manipulation, distortion, filtering

- Space of interaction
  - screen, data value, data structure, attribute, object, visualization structure
- Parameters of the interaction operator
  - focus, extents, transformation, blender

Ward, Grinstein, & Keim 2010, chapter 10

Fall 2012

CS 7450

# **Few's Principles**

 Especially useful ways of interacting with data

Comparing Sorting Adding variables Filtering Highlighting Aggregating Re-expressing Re-visualizing Zooming and panning Re-scaling Accessing details on demand Annotating Bookmarking

CS 7450

*Now You See It* Chapter 4

15

Fall 2012

<section-header><section-header><list-item><list-item><list-item><list-item>

## Challenging

- Interaction seems to be a difficult thing to pin down and characterize
- Let's go back to the user trying to solve problems...
  - User-centered versus system-centered characterizations

Fall 2012

CS 7450

17

#### Another take

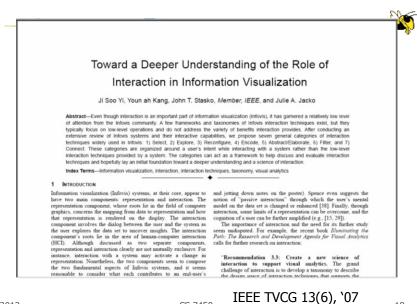

# **Study Methodology**

# Survey 59 papers Papers introducing new interaction systems Well-known papers in subareas of Infovis 51 systems Commercial Infovis Systems (SeeIT, Spotfire, TableLens, InfoZoom, etc.) Collected 311 individual interaction techniques Affinity Diagram Method

Fall 2012

CS 7450

Focus Emerged

# User intent

"What a user wants to achieve through a specific interaction technique"

CS 7450

## **Main Idea**

- Don't focus so much on particular interactive operations and how they work
- Interaction is ultimately being done by a person for a purpose
  - Seeking more information, solving a problem
  - Fundamental aspect of exploratory, analytic discourse

Fall 2012

CS 7450

21

# Results

#### 7 categories

Select Explore Reconfigure Encode Abstract/Elaborate Filter Connect

# **1. Select**

"Mark something as interesting"

- Mark items of interest to keep track
- Seems to often work as a preceding action to subsequent operations.

e.g.,

Selecting a placemark in Google Map

CS 7450

• The Focus feature in TableLens

Fall 2012

**Pop-up tooltips** 

 Hovering mouse cursor brings up details of item

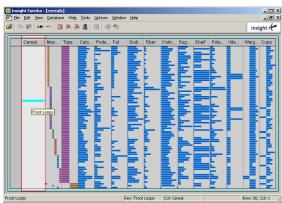

## **Mouse Selection**

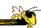

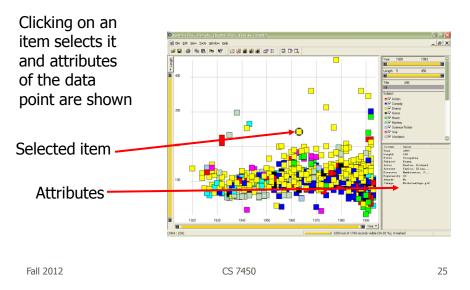

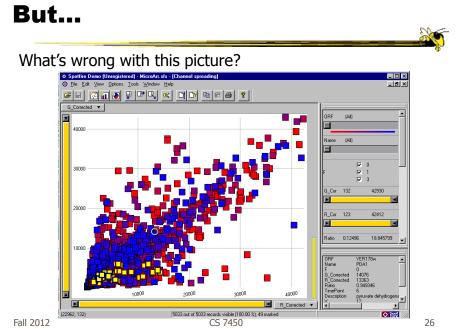

Fall 2012

# Problem

- Where are the labels?
  - Labeling is difficult to do when so many entities exist
  - Can add to ball of string problem

Fall 2012

CS 7450

27

# **Objectives**

- Each label for a data point should:
  - Be readable
  - Non-ambiguously relate to its graphical object
  - Not hide other pertinent information
- Completeness (labeling of all objects) is desired but not always possible

## **Two types of techniques**

- Static
  - Road maps
  - Physical presentations
  - Used in cartography
- Dynamic
  - Interactive data points

| Fall | 2012 |
|------|------|
|      |      |

CS 7450

29

## **Excentric Labeling**

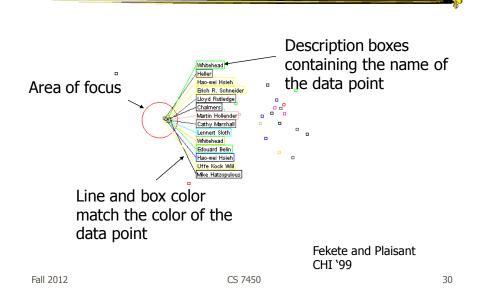

# **Being Excentric**

- "Invisible" Does not appear until user hovers over data points
- Describes data points using the name field
- Visually connects labels with data points
- Can order labels to indicate graph position

CS 7450

Demos at http://www.cs.umd.edu/hcil/excentric

Fall 2012

## **Generalized Selection**

- When you click on an item in a visualization, can we generalize the selection off the precise item?
  - Maybe you want to select items matching some attribute(s) of that item

CS 7450

# **Query Relaxation**

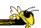

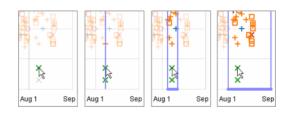

As you dwell on your mouse pick, the selection criteria broaden and you can choose sets of items

| Video     |         | Heer, Agrawala, \<br>CHI `08 | Willett |
|-----------|---------|------------------------------|---------|
| Fall 2012 | CS 7450 |                              | 33      |

# 2. Explore

"Show me something different"

- Enable users to examine a different subset of data
- Overcome the limitation of display size

#### e.g.,

- Panning in Google Earth
- Direct Walking in Visual Thesaurus

# **Direct Walk**

- Linkages between cases
- Exploring one may lead to another
- Example:
  - Following hyperlinks on web pages

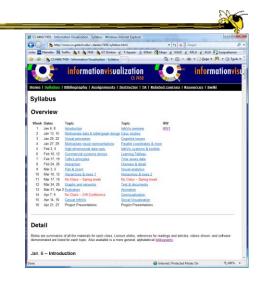

Fall 2012

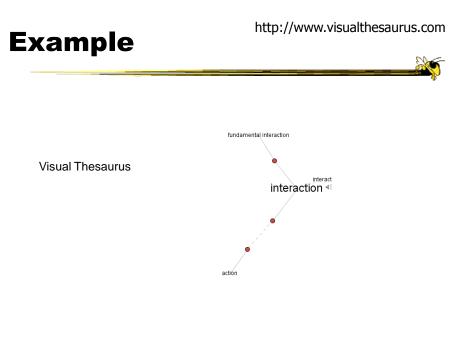

CS 7450

# **3. Reconfigure**

"Show me a different arrangement"

Provide different perspectives by changing the spatial arrangement of representation

e.g.,

- Sorting and rearranging columns in TableLens
- Changing the attributes in a scatter plot
- The baseline adjustment feature in Stacked Histogram
- The "Spread Dust" feature in Dust & Magnet

Fall 2012

CS 7450

## **Rearrange View**

20

- Keep same fundamental representation and what data is being shown, but rearrange elements
  - Alter positioning
  - Sort

## Example

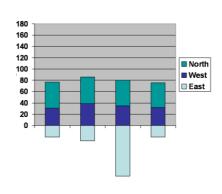

Stacked Histogram

Fall 2012

CS 7450

39

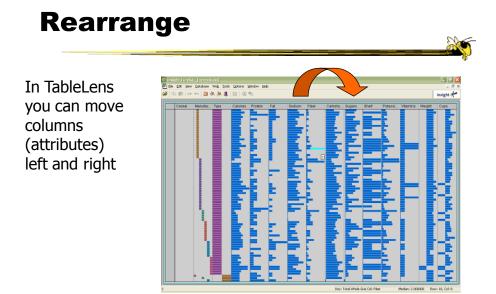

Fall 2012

CS 7450

# Sorting

Can sort data with respect to a particular attribute in Table Lens

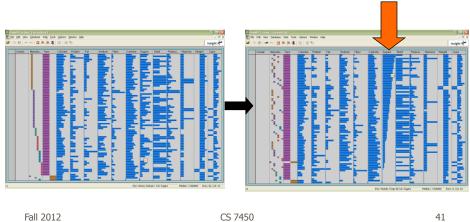

Fall 2012

# 4. Encode

"Show me a different representation"

Change visual appearances

e.g.,

- Changing color encoding
- Changing size
- Changing orientation
- Changing font
- Changing shape

# **Changing Representation**

- May interactively change entire data representation
  - Looking for new perspective
  - Limited real estate may force change

Fall 2012

CS 7450

43

### **Example**

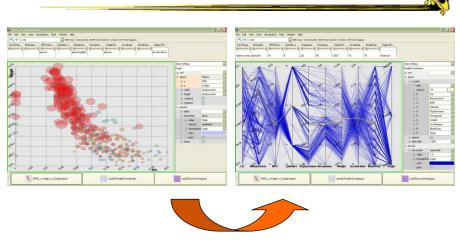

#### Selecting different representation from options at bottom

Fall 2012

# **5. Abstract/Elaborate**

"Show me more or less detail"

Adjust the level of abstraction (overview and details)

e.g.,

- Unfolding sub-categories in an interactive pie chart
- Drill-down in Treemap
- Details-on-demand in Sunburst
- The tool-tip operation in SeeIT
- Zooming (geometric zooming)

Fall 2012

CS 7450

## **Details-on-Demand**

 Term used in infovis when providing viewer with more information/details about data case or cases

- May just be more info about a case
- May be moving from aggregation view to individual view
  - May not be showing all the data due to scale problem
  - May be showing some abstraction of groups of elements
  - Expand set of data to show more details, perhaps individual cases

CS 7450

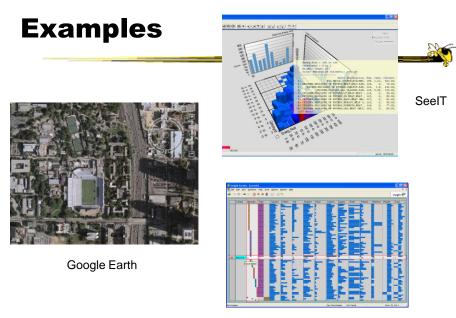

CS 7450

Table Lens

47

Fall 2012

<section-header><section-header><section-header><image>

# 6. Filter

"Show me something conditionally"

• Change the set of data items being presented based on some specific conditions.

e.g.,

- Dynamic query
- Attribute Explorer
- Keystoke based filtering in NameVoyager
- QuerySketch

Fall 2012

CS 7450

# **Filtering/Limiting**

200

- Fundamental interactive operation in infovis is changing the set of data cases being presented
  - Focusing
  - Narrowing/widening

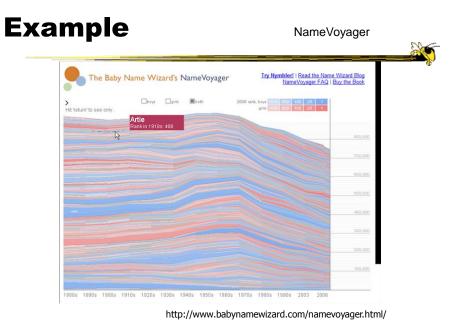

Fall 2012

CS 7450

51

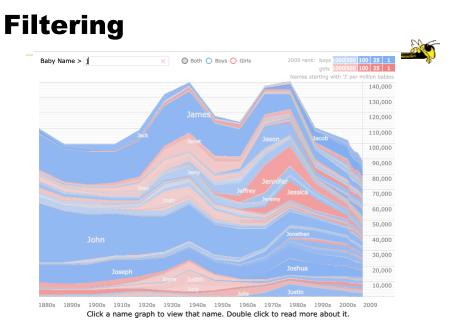

Fall 2012

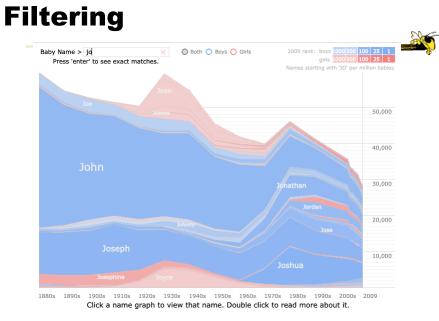

Fall 2012 CS 7450

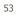

# Filtering

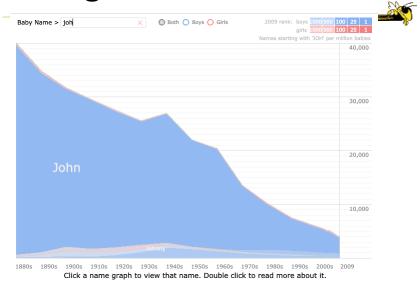

Fall 2012

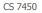

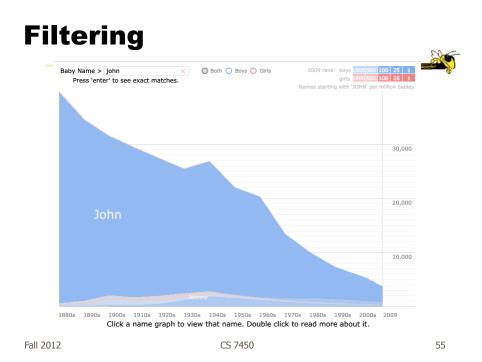

# Example

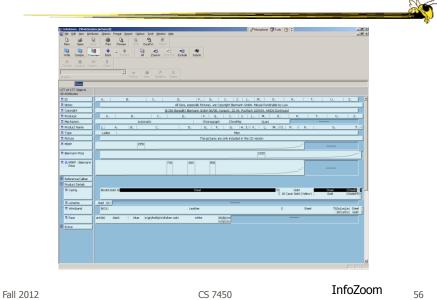

## Example

- Faceted metadata
  - Attributes of datasets are grouped into multiple orthogonal categories
  - Selecting a value from one filters on that value and updates the items in other categories
  - User explores data collection by series of selections

Fall 2012

CS 7450

57

## FacetMap

| 🗑 parentes A Galda Gaudio Secolo I e Al Di Sue Net | <br>EW  | ·                              |
|----------------------------------------------------|---------|--------------------------------|
|                                                    |         | Video                          |
|                                                    |         | Smith et al<br><i>TVCG</i> '06 |
| Fall 2012                                          | CS 7450 | 58                             |

# **Dynamic Query**

- Probably best-known and one of most useful infovis techniques
- Let's explore more details...

Fall 2012

CS 7450

**DB** Queries

Query language

- Select house-address From atl-realty-db Where price >= 200,000 and price <= 400,000 and bathrooms >= 3 and garage == 2 and bedrooms >= 4

CS 7450

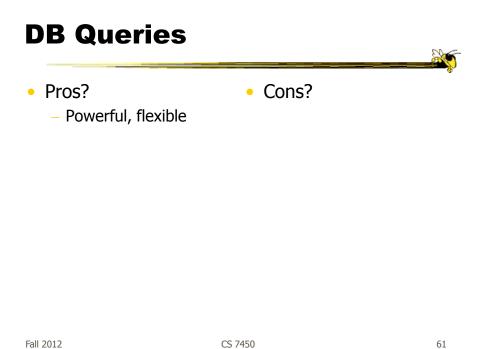

Fall 2012

CS 7450

# **Typical Query Response**

- 124 hits found
  - 1. 748 Oak St. a beautiful ...
  - 2. 623 Pine Ave. -

- ...

• 0 hits found

# **Further Cons**

- Must learn language
- Only shows exact matches
- Don't know magnitude of results
- No helpful context is shown
- Reformulating to a new query can be slow

Fall 2012

• ...

CS 7450

# **Dynamic Query**

- Specifying a query brings immediate display of results
- Responsive interaction (< .1 sec) with data, concurrent presentation of solution
- "Fly through the data", promote exploration, make it a much more "live" experience

– Timesharing vs. batch

CS 7450

# **Dynamic Query Constituents**

- Visual representation of world of action including both the objects and actions
- Rapid, incremental and reversible actions

CS 7450

- Selection by pointing (not typing)
- Immediate and continuous display of results

Shneiderman IEEE Software '94

Ahlberg & Shneiderman CHI '94

65

Fall 2012

## Imperfection

Idea at heart of Dynamic Query

- There often simply isn't one perfect response to a query
- Want to understand a set of tradeoffs and choose some "best" compromise
- You may learn more about your problem as you explore

## **DQ Examples**

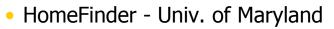

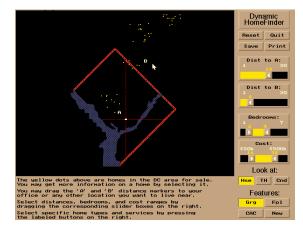

Fall 2012

CS 7450

67

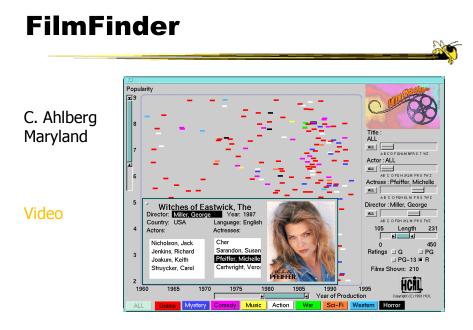

Fall 2012

# What Did We See?

- Interface
  - buttons
  - sliders (nominal --> ordinal)
  - alphasliders

Fall 2012

CS 7450

# **Query Controls**

- Variable types
  - Binary nominal Buttons
  - Nominal with low cardinality Radio buttons
  - Ordinal, quantitative sliders

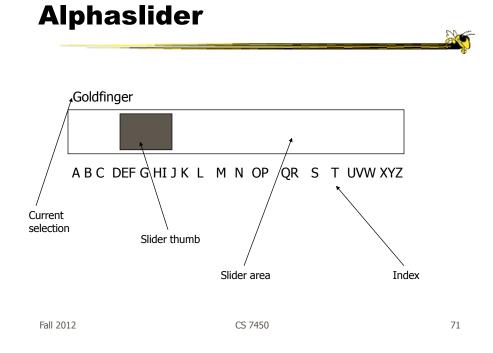

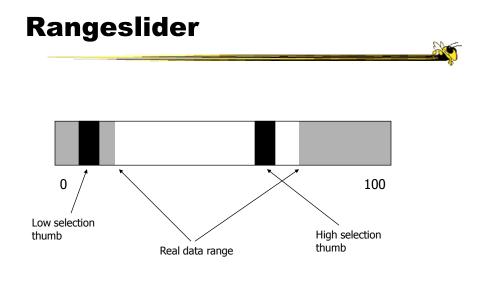

Fall 2012

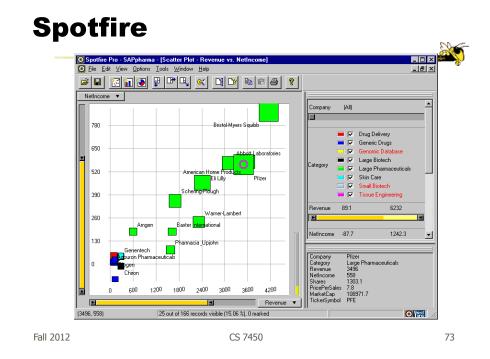

#### **Spotfire Features**

- Starfield display
- Tight coupling
  - features to guide the user
  - rapid, incremental, reversible interactions
  - display invariants
  - continuous display
  - progressive refinement
  - details on demand

# **Fun Application**

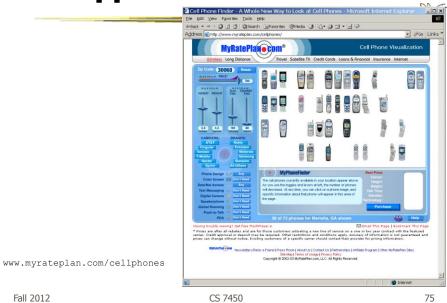

Fall 2012

#### Another

#### Note quite DQ though

| arch Results - Mozilla Firefox                 |                 |                 |             |              |        |             |                |              |          |                |
|------------------------------------------------|-----------------|-----------------|-------------|--------------|--------|-------------|----------------|--------------|----------|----------------|
| Edit Yew Higtory Bookmarks Tools Help          |                 |                 |             |              |        |             |                |              |          | 0              |
| 🗁 • C 🗙 🏠 🔞 http://www.b                       | luenile.com/dia | mond_search.jsp | filter_id=0 |              |        |             |                | ☆ · [G]•     | Google   | P              |
| st Vaiked 🌩 Getting Started 💫 Latest Headlines | 2 7450          | gwal 🚾 Mariet   | to 🖬 t2 1   | Z Zinbra N T | raffic |             |                |              |          |                |
|                                                |                 |                 |             |              |        |             |                |              |          | The New Hork 8 |
|                                                |                 |                 |             |              |        | NEGO BLOOK  | Dide Hile III. | OUSCRESSWEER | TODESCOM | edeterallows   |
| Narrow Your Results                            | DECIS Y         | 5: 10 Diamondis |             |              |        |             |                |              |          |                |
| salect shape(s)                                | Compare         |                 | Report of   | Cor -        | Cale   | - Charrow - | LW Same        | · Report ·   | Price 📥  | Details        |
| 000000000000                                   |                 | Emerald         | 0.26        | Very Good    | 1      | WS1         | 1.35           | QIA          | \$329    | verw/select    |
| Dring                                          | []              | E Emerald       | 0.24        | Very Good    | н      | IF          | 1.43           | GIA          | \$366    | viewiselect    |
| 00                                             |                 | Emerald         | 0.23        | Very Good    | 0      | VS2         | 1.40           | GIA          | \$274    | viewiselect    |
| \$277 \$500                                    |                 | D Emerald       | 0.26        | Very Good    | 0      | W/S1        | 1.31           | OIA          | \$397    | view/pelect    |
| carat                                          |                 | Emeraid         | 0.27        | Very Good    | G      | WSt         | 1.42           | GIA          | \$401    | viewiselect    |
| .0                                             |                 | D Emerald       | 0.27        | Very Good    | H      | W/52        | 1.46           | OIA          | \$401    | view/select    |
| 0.22 12.58                                     |                 | Emeraid         | 0.30        | Very Good    | Ğ      | W/S1        | 1.60           | GIA          | \$405    | view/select    |
| cut                                            |                 | Emerald         | 0.33        | Very Good    | 6      | SIT         | 1.34           | GIA          | \$413    | view/select    |
| -00                                            |                 | Emerald         | 0.26        | Opod         | 0      | V82         | 1.32           | Q6A          | \$421    | viewitielect   |
| Gignature Very Good Fair<br>Ideal Good         |                 | Emerald         | 0.37        | Good         | 6      | \$12        | 1.29           | GIA          | \$475    | viewiselect    |
| color                                          |                 |                 |             |              |        |             |                |              |          |                |
| 0 0                                            |                 |                 |             |              |        |             |                |              |          |                |
| DEFGHLJ                                        |                 |                 |             |              |        |             |                |              |          |                |
| clarity                                        |                 |                 |             |              |        |             |                |              |          |                |
| 00                                             |                 |                 |             |              |        |             |                |              |          |                |
| FL IF VVSLVVS2VSIVS2 ST1 S12                   |                 |                 |             |              |        |             |                |              |          |                |
|                                                |                 |                 |             |              |        |             |                |              |          |                |
| Advanced Criteria                              |                 |                 |             |              |        |             |                |              |          |                |
| length/width ratio                             |                 |                 |             |              |        |             |                |              |          |                |
| -0                                             |                 |                 |             |              |        |             |                |              |          |                |
| 1.05 2.75                                      | compare         |                 | _           |              | _      |             |                |              |          |                |

http://www.bluenile.com/diamond-search?track=dss

Fall 2012

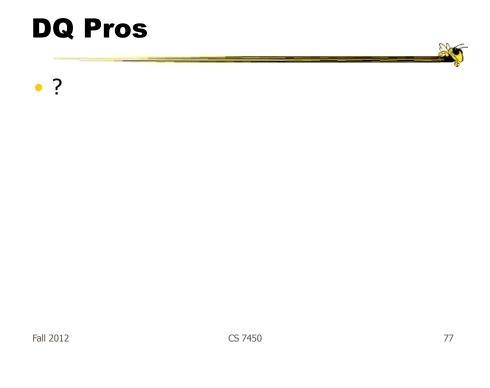

# **DQ Pros**

- Work is faster
- Promote reversing, undo, exploration
- Very natural interaction
- Shows the data

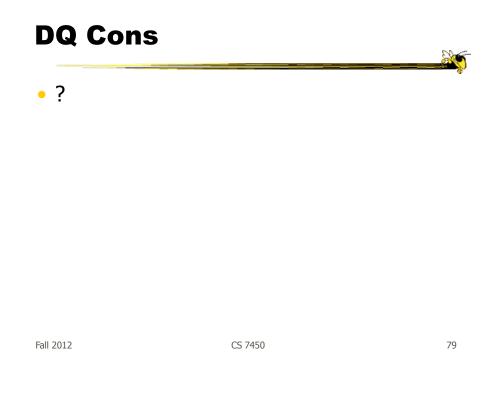

## **DQ Cons**

Operations are fundamentally conjunctive

 Can you formulate an arbitrary boolean expression?

- !(A1 V A2) ^ A3 V (A4 V A5 ^ A6) V ...

• But do people really do this often?

#### **DQ Cons**

- Controls are global in scope
   They affect everything
- Controls must be fixed in advance

| Fall | 2012 |
|------|------|
|      |      |

CS 7450

81

## **DQ Cons**

- Controls take space!
   How much in Spotfire?
- Put data in controls...

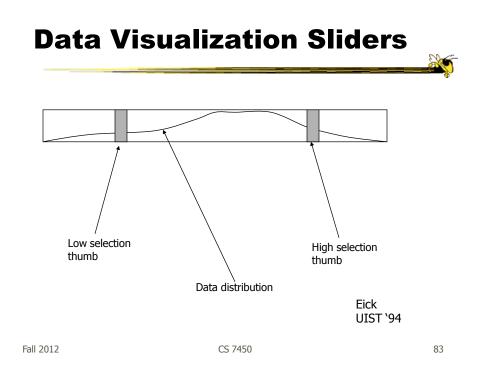

## **DQ Cons**

- As data set gets larger, real-time interaction becomes increasingly difficult
- Storage Data structures
  - linear array
  - grid file
  - quad, k-d trees
  - bit vectors

Tanin et al InfoVis `97

## **Brushing Histograms**

- Special case of brushing
- Data values represented in histograms that can be clicked on and selected (controls region)
- When items selected there, the corresponding item(s) are highlighted in main view windows

| BH Example |         |    |
|------------|---------|----|
|            |         |    |
| Fall 2012  | CS 7450 | 85 |

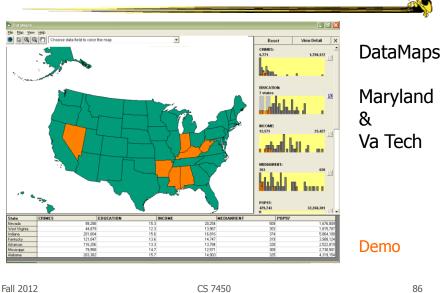

# DQ vs. BH

- Empirical Study
  - Use DataMaps, a geographic (US states) data visualization tool
  - Have participants do different tasks with both methods

How many states have pop between x and y in 1970? Given 3 states, which has the lowest median income? What's the relationship between education and income? List states with pops. 0->x and y->z. What kind of a state is Florida?

CS 7450

Li & North InfoVis `03

87

Fall 2012

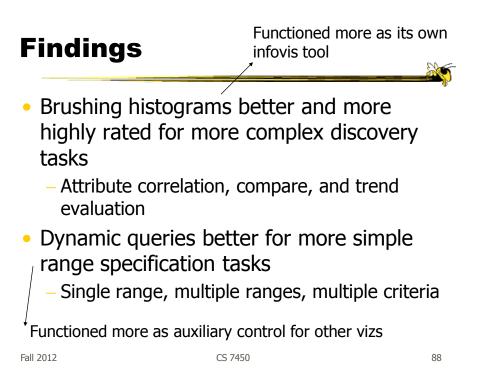

### **BH versus DQ**

- BH
  - Highlights data of interest
  - Allows multiple ranges of selection
  - Users interact directly with data
  - Displays query results too (I/O)

- DQ
  - Filters out unwanted data
  - Does single range query
  - Users interact with the query (low,hi)
  - Visualizes query formulation (1 way)

Fall 2012

CS 7450

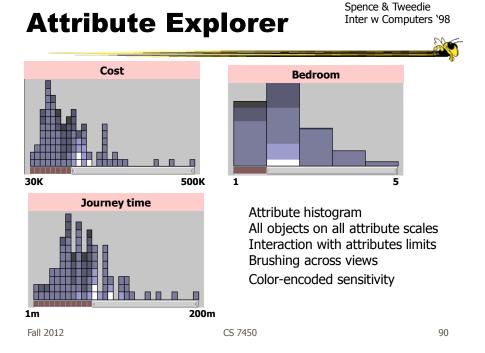

#### **DQ Disadvantage**

- Operations are global in scope
- Can we do something to fix that...?

Fall 2012

CS 7450

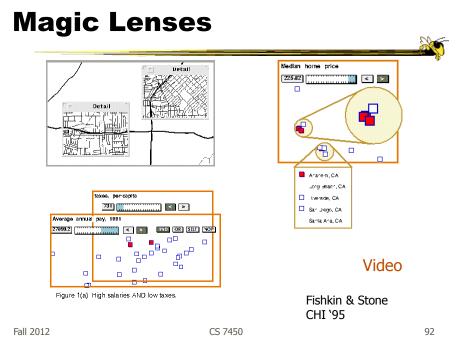

## 7. Connect

"Show me related items"

- Highlight associations and relationships
- Show hidden data items that are relevant to a specified item

e.g.,

- Highlighting directly connected nodes in Vizster
- Brushing in InfoScope

Fall 2012

CS 7450

# **Highlighting Connections**

- Viewer may wish to examine different attributes of a data case simultaneously
- Alternatively, viewer may wish to view data case under different perspectives or representations
- But need to keep straight where the data case is

CS 7450

## **Brushing**

- Applies when you have multiple views of the same data
- Selecting or highlighting a case in one view generates highlighting the case in the other views
- Very common technique in InfoVis

| Fall | 2012 |  |
|------|------|--|

CS 7450

95

#### **Brushing**

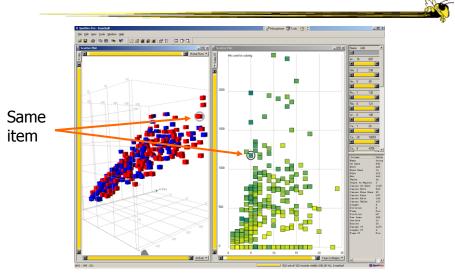

Fall 2012

#### Example

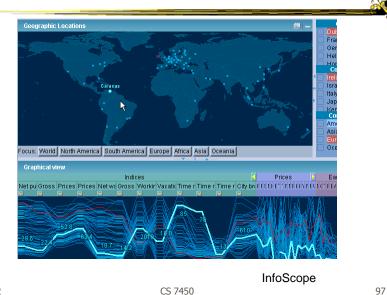

Fall 2012

#### **Interaction Characteristics**

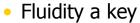

- Promotes "flow"
   Balanced challenge
   Concentration
   Loss of self-consciousness
   Transformation of time
   Prompt feedback
   Sense of control
   Intrinsically rewarding
- Supports direct manipulation
- Minimizes the gulfs of action

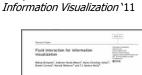

Elmqvist et al

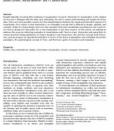

# **Fluidity Design Guidelines**

- Use smooth animated transitions between states
- Provide immediate visual feedback on interaction
- Minimize indirection in the interface
- Integrate user interface components in the visual representation
- Reward interaction
- Ensure that interaction never 'ends'
- Reinforce a clear conceptual model
- Avoid explicit mode changes

| Fall | 2012 |
|------|------|
|      |      |

CS 7450

OK

• Let's take a step back and think about representation & interaction again

CS 7450

## **Supporting Representation**

- Interaction in many cases is vital to representation
  - Provides useful perspective
     Many, many examples:
     Parallel coords, InfoZoom, anything 3D
  - Necessary for clarifying representation
     Dust & Magnet

| Fall | 2012 |  |
|------|------|--|
| un   | 2012 |  |

CS 7450

101

#### **Dust & Magnet**

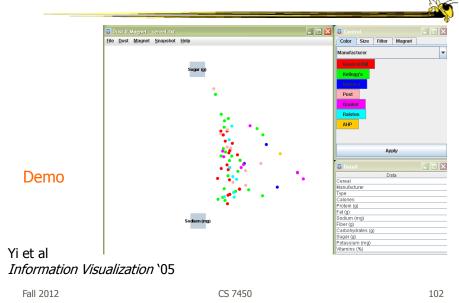

## **Key Points**

- Multiple views amplify importance of interaction
- Interaction facilitates a dialog between the user and the visualization system

| Fall | 2012 |
|------|------|
|      |      |

CS 7450

**HW 3 Discussion** 

• What was challenging?

• What are some good approaches?

– See examples

CS 7450

# Upcoming

- Storytelling
  - Reading:
     Segel & Heer `10
- Guest speakers

Fall 2012

CS 7450